## Merlin 22/23 Poveznica

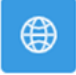

Poveznica je resurs koji prikazuje adresu određene web-stranice. Najčešće se upotrebljava kada se studente želi uputiti na određenu web-stranicu na kojoj se nalaze korisni materijali potrebni za pripremu zadaće odnosno testa ili ako se žele naglasiti materijali koji su postavljeni u e-kolegiju.

Za dodavanje resursa Poveznica potrebno je odabrati:

Dodaj aktivnost ili resurs → Poveznica.

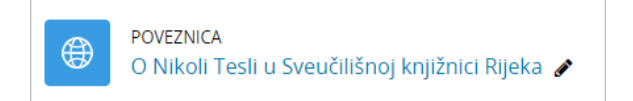

Slika: Resurs Poveznica

Resurs Poveznica može se postaviti i uporabom mogućnosti Povuci i ispusti (Drag&Drop). Kada su u ekolegiju omogućene izmjene, adresu otvorene web-stranice koju želite dodati u e-kolegij potrebno je povući u željenu temu/tjedan te upisati naziv poveznice.

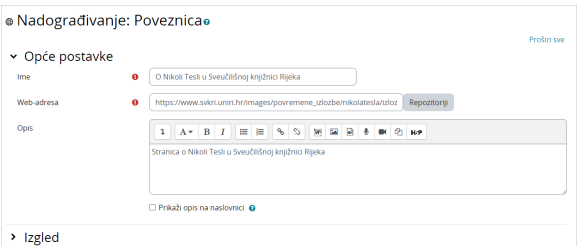

Slika: Postavke resursa Poveznica

U sekciji Opće postavke u polje Web-adresa moguće je izravno upisati adresu ili je kopirati s određene stranice i zalijepiti u navedeno polje.

Odabirom dugmeta Repozitoriji može se pristupiti dostupnim repozitorijima (YouTube, DropBox, Picasa, Wikimedia, Google Drive).

## [Repozitoriji](https://wiki.srce.hr/pages/viewpage.action?pageId=94798594#Merlin22/23Administracijadatoteka-repozitoriji)

Postoji više mogućnosti prikaza poveznice, kao što su na primjer, ugradnja (embed) iste, otvaranje u novome prozoru, otvaranje u pop-up prozoru, u okviru itd.

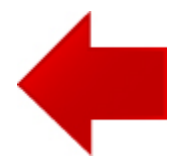

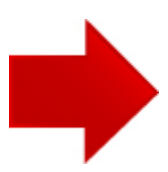